## Googleブロガー開設マニュアル

アドセンスで申請するためのテーマが決まれば、 そのテーマでブログを作成して行きます。

まずは申請用のブログを開設するところから はじめてみましょう。

ここでは、「Blogger」の開設方法を説明していきたいと 思います。

■Blogger開設方法 まずは、こちらへアクセスしましょう。

## **[Bloggerをクリック](http://www.blogger.com/)**

グーグルのアカウントをお持ちの方は、 右側の「メール」と「パスワード」を入力してログインします。

アカウントをお持ちでない方は、 「無料でブログを始めよう」からはじめて下さい。

「新しいブログ」をクリックします。

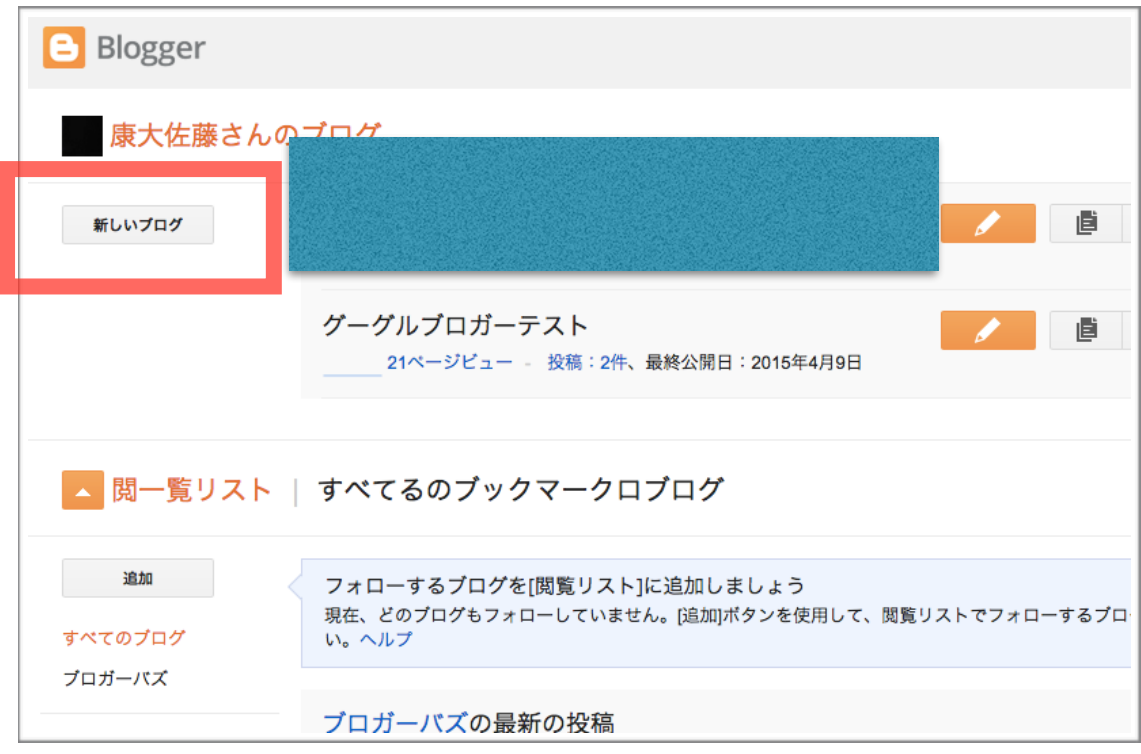

画面の指示に従い、「タイトル」「アドレス」 「テンプレート」を選択します。を入力し、ブログを作成をクリック

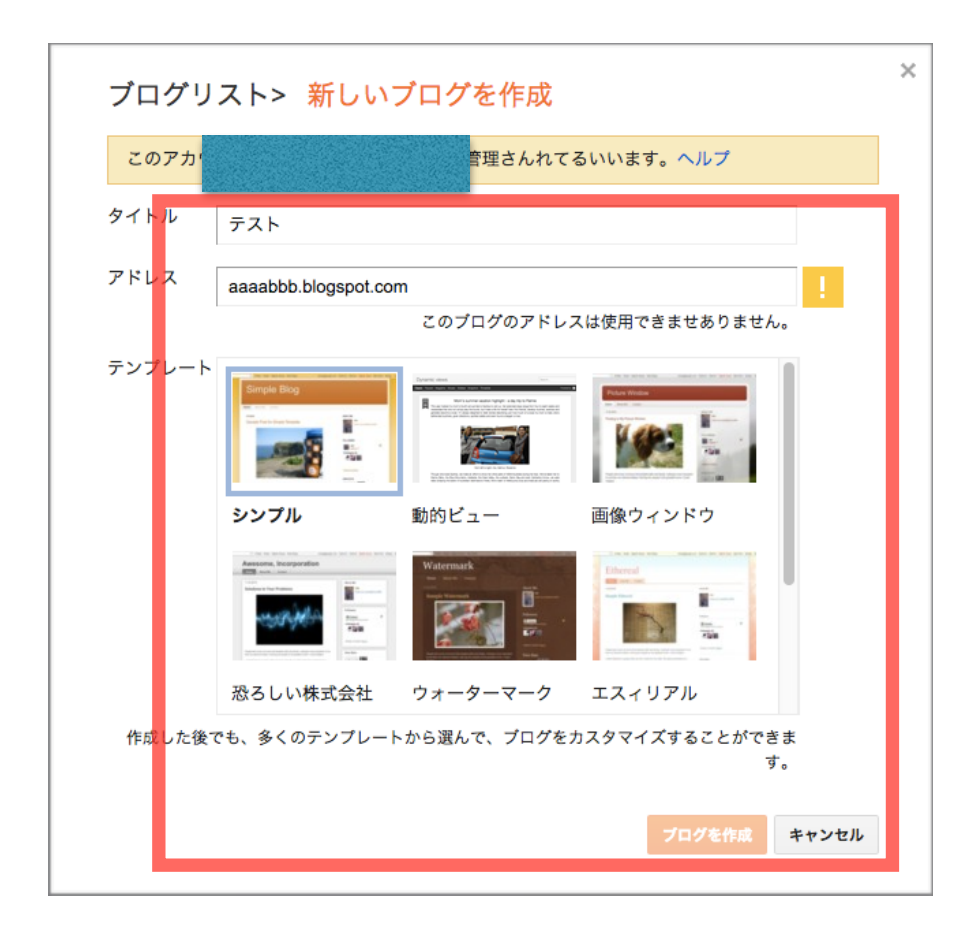

ブログの作成は完了です。